## **Work Schedule**

**Work Schedule** section can be used by both OPS as well as Crew to view assigned duties - past, current and future ones.

The screen shows assigned flights, positionings, office duties, standby duties, trainings - including duties added in Crew Duties section, such as: holiday, day off, sick, etc…

In the filter you need to select a person and a period of time. Additionally, you can set times to be displayed in UTC, Base LT (defined in Crew profile) or LT (local time of ADEP & ADES). You can also show aircraft registration right below aircraft type or show crew on PAD position.

Invalid Link

Work Schedule - a spreadsheet with all crew flights, positionings and roster duties

The screen shows data such as:

- **Crew code/name & period of time** on top of the page
- **Day of the week**
- **Aircraft type/registration**
- **Duty description** duty type, schedule, airport codes
- **Function** CPT, FO, etc…
- **Crew** all assigned crew codes
- **Block/CMT** block time/commercial time (which can be inserted to the Journey Log) an option to view CMT in **decimal** is available to be switched on in the filter.

At the bottom you can find summary of the block time done by a particular crew member:

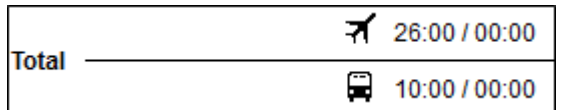

The screen can be exported to PDF file, but it is also possible to click on **All to PDF** in the filter - it means that all crew members would get exported to PDF.

From: <https://wiki.leonsoftware.com/>- **Leonsoftware Wiki**

Permanent link: **<https://wiki.leonsoftware.com/leon/work-schedule?rev=1542982444>**

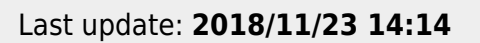

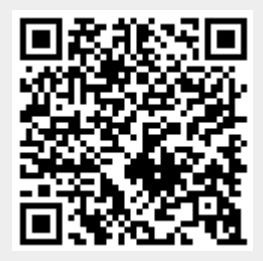